#### BAB IV

### PERANCANGAN PERANGKAT LUNAK

#### *4.1 Data Flow Diagram* ( *DFD* )

Data Flow Diagram (DFD) merupakan diagram yang menggunakan notasi-notasi untuk menggambarkan arus data dari sistem secara logika. DFD scring digunakan untuk menggambarkan suatu sistem yang telah ada atau baru dikembangkan secara logika, tanpa memperhitungkan lingkungan fisik dimana data tersebut mengalir atau lingkungan fisik dimana data tersebut disimpan.

Pada aplikasi bursa kerja berbasis web menggunakan PHP dan My SQL sludi kasus pada Alumni Career Center dapat digambarkan aliran data dengan **context diagram** dibawah ini, dimana **context diagram** merupakan gambaran umum dari sistem yang akan dibangun. Dalam **diagram context** ini terdapat tiga buah entitas yang akan memberikan input atau menerima output dari sistem.

#### *4.2 Hasil Perancangan*

#### *4.2.1 Perancangan Website*

Diagram Konteks digunakan untuk menggambarkan kondisi sistem yang ada baik **input** maupun **output** serta menyertakan terminator yang teriibal dalam penggunaan sistem. Diagram konteks aplikasi bursa kerja berbasis **web** menggunakan **PHP** dan **MySQL,** ditunjukkan pada gambar 4.1.

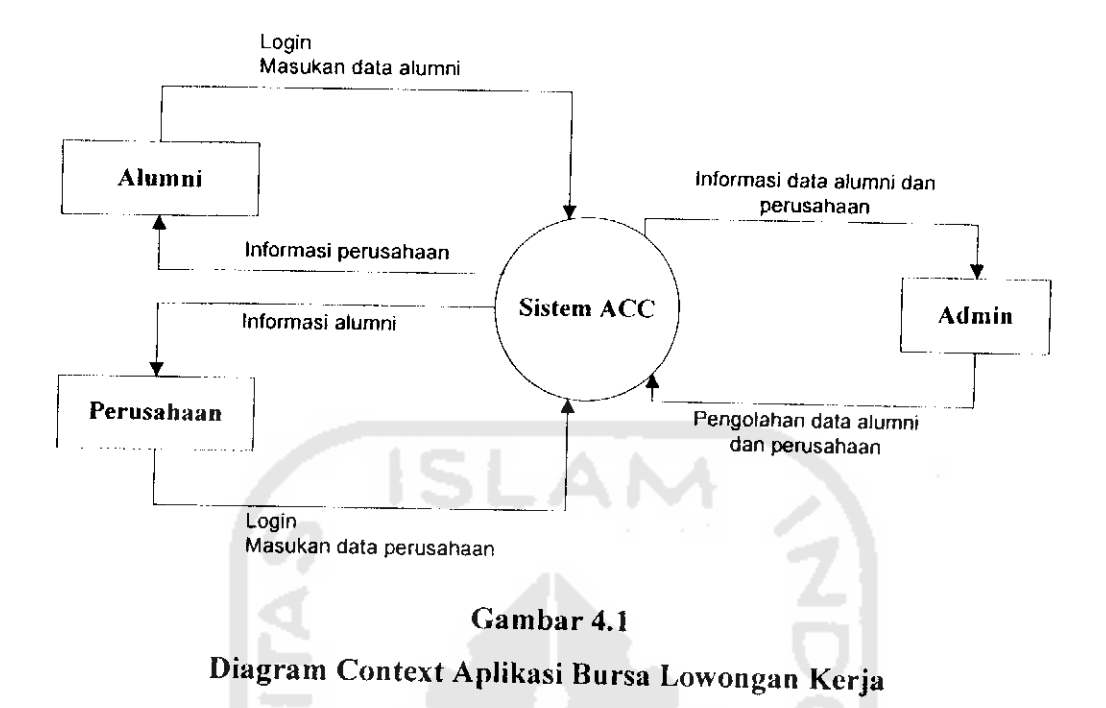

#### *4.2.2 DFD Level 1*

Untuk memperinei alur sistem aplikasi di atas dapat diturunkan menjadi Data Flow Diagram level 1berikutnya seperti di bawah ini :

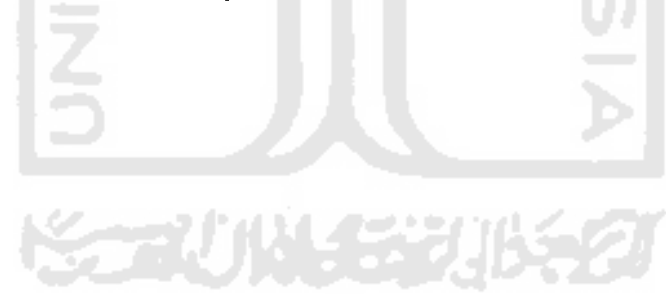

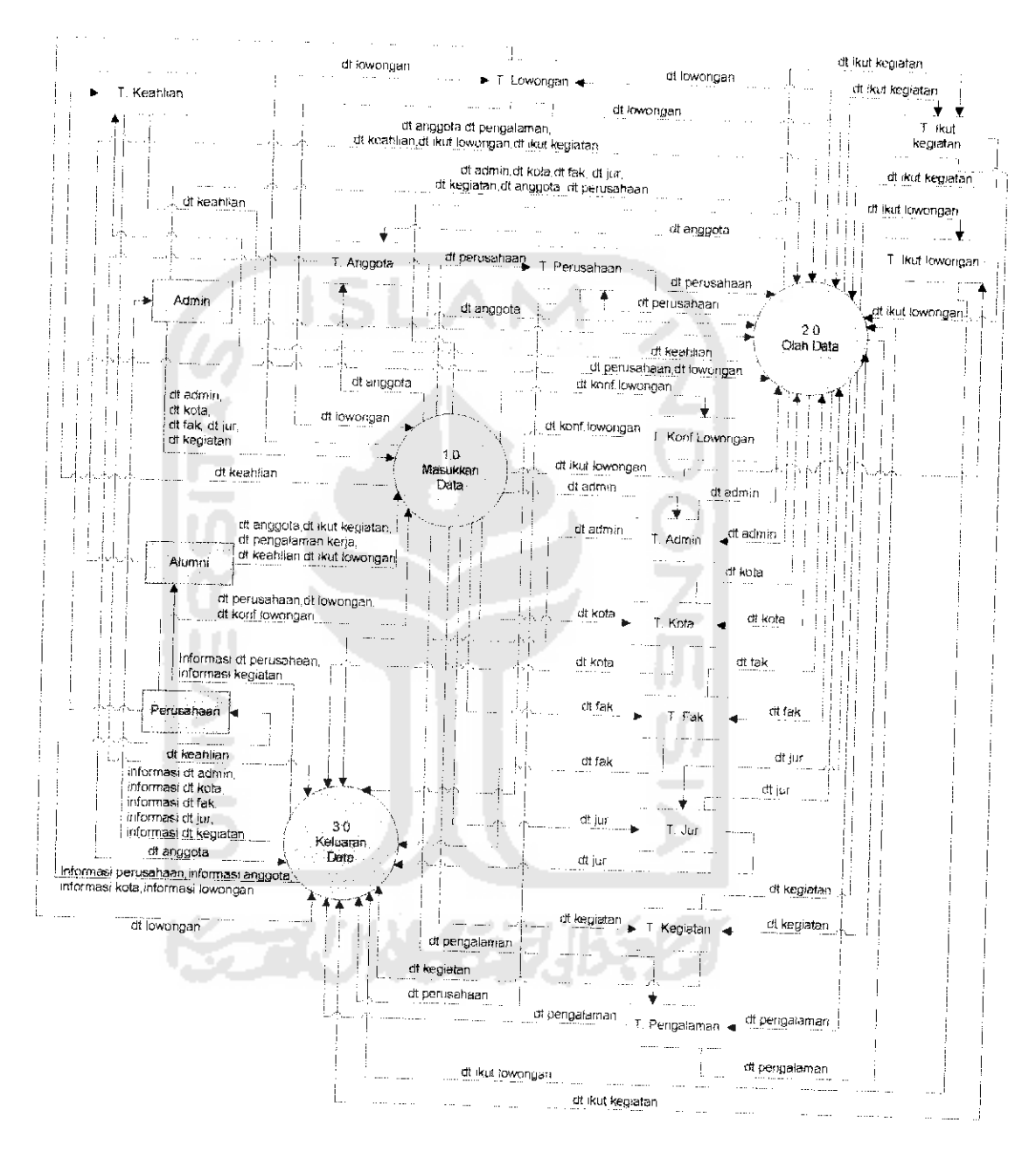

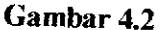

/>F/) **Level 1Aplikasi Bursa Lowongan Kerja**

#### *4.2.2 DFD Level* 2

Dari Data Flow Diagram level I diatas maka alur sistem aplikasi dapat diturunkan lagi menjadi Data Flow Diagram level 2 seperti pada gambar 4.3

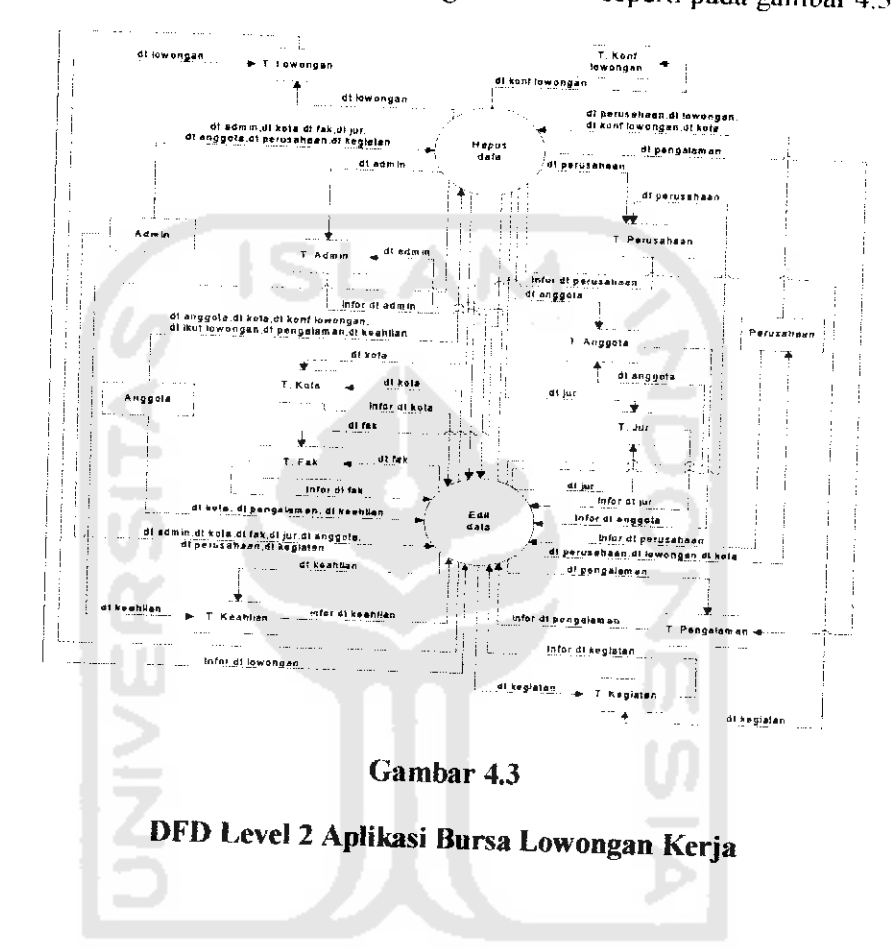

#### *4.2.3 Desain Basis Data*

Desain basis data dari Aplikasi Bursa Lowongan Kerja Pada Alumni Career Center dengan menggunakan PHP dan MySQL mi adalah sebagai berikut :

### *1. Tabel Anggota* ACC

Tabel anggota ACC berisi tentang data pribadi anggota Alumni Career Center. Elemen tabel anggota dapat dihhat seperti pada gambar 4.1 berikut:

### *Tabel 4.1 Tabel Anggota ACC*

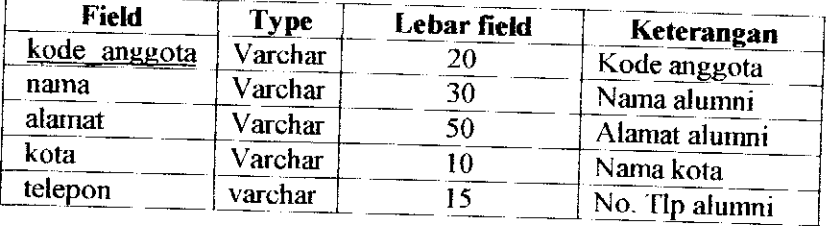

#### *2, Tabel Admin*

Tabel admin berisi tentang data anggota ACC yang hanya bisa digunakan oleh orang tertentu. Elemen tabel admin dapat dilihat seperti pada gambar 4.2 berikut mi :

### *Tabel 4.2 Tabel Admin*

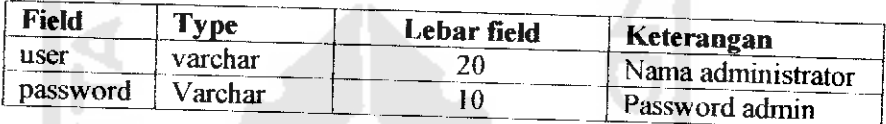

#### *3. Tabel Fakultas*

Tabel fakultas berisi tentang data fakultas anggota ACC yang ada pada website.

Elemen tabel fakultas dapat dilihat seperti pada gambar 4.3 berikut mi :

#### *Tabel 4.3 Tabel Fakultas*

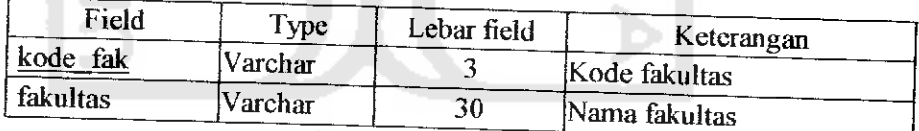

#### *4. Tabel Jurusan*

Tabel jurusan berisi tentang data jurusan. Elemen tabel jurusan dapat dilihat seperti pada gambar 4.4 berikut ini:

#### *Tabel 4.4 Tabel Jurusan*

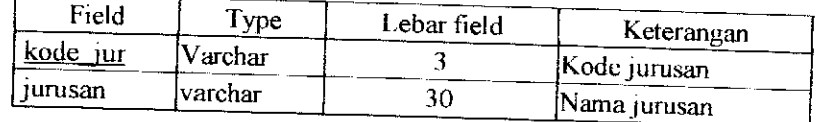

### 5. Tabel Lowongan

Tabel lowongan berisi tentang data lowongan. Elemen tabel lowongan dapat dilihat seperti pada gambar 4.5 berikut ini :

# Tabel 4.5 Tabel Lowongan

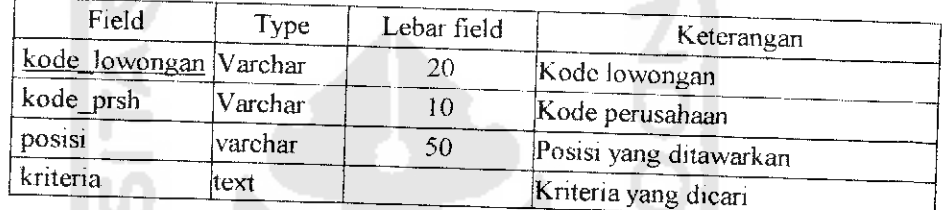

#### 6. Tabel Perusahaan

Tabel perusahaan berisi tentang data pcrusahaan. Elemen tabel perusahaan dapat dilihat seperti pada tabel 4.6 berikut ini :

Tabel 4.6 Tabel Perusahaan

| Nama field      | Tipe    | Lebar Field |                         |  |
|-----------------|---------|-------------|-------------------------|--|
|                 |         |             | Keterangan              |  |
| Kode perusahaan | Varchar | 10          | Kode Perusahaan         |  |
| Nama            | Varchar | 30          | Nama Perusahaan         |  |
| Alamat          | Varchar | 100         | Alamat Perusahaan       |  |
| TIp             | Varchar | 20          | No. Tlp Perusahaan      |  |
| Fx              | Varchar | 20          | No. Fax Perusahaan      |  |
| Email           | Varchar | 50          | Alamat Email Perusahaan |  |
| Kontak1         | Varchar | 30          | Kontak Utama Perusahaan |  |

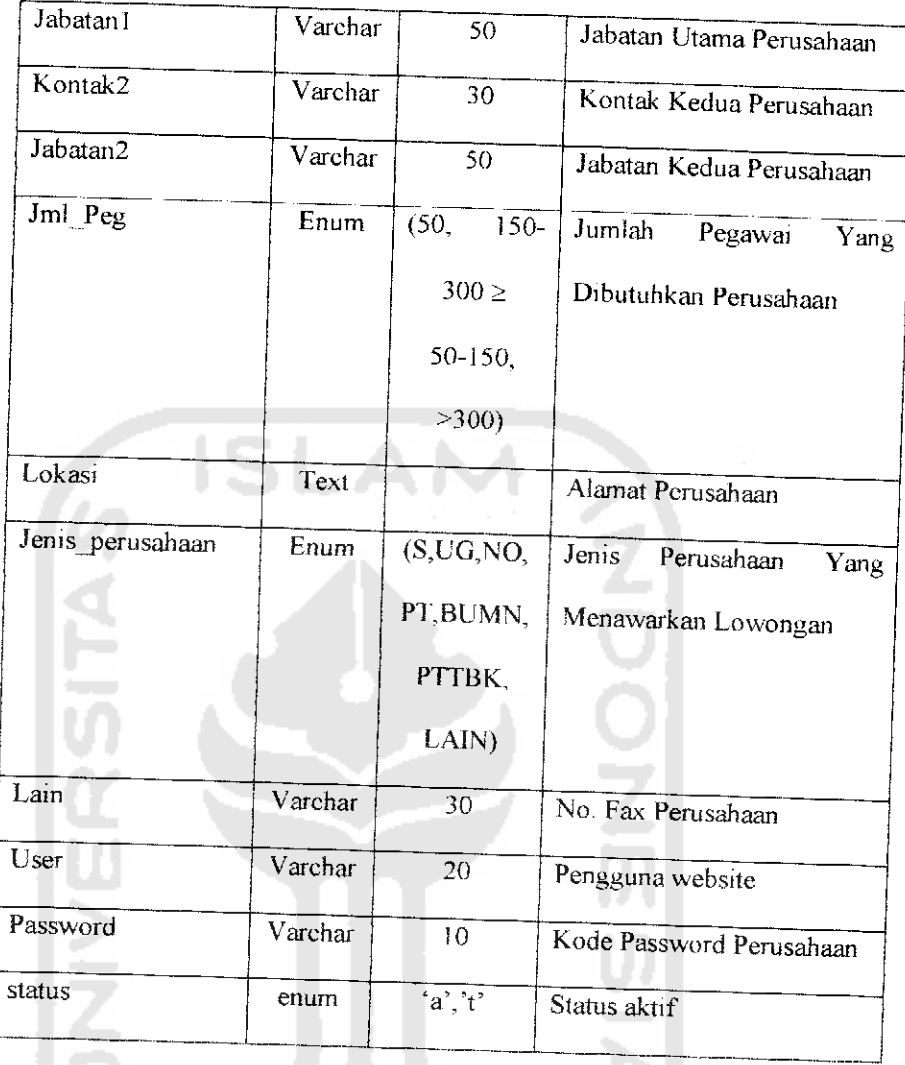

# 7. Tabel Ikut\_Lowongan

Tabel ikut lowongan berisi tentang data-data ikut lowongan. Elemen tabel ikut\_lowongan dapat dilihat seperti pada tabel 4.7 berikut ini:

*Tabel 4.7 Tabel Ikut* Lowongan

| Field                     | <b>Type</b> | Lebar field | Keterangan            |  |
|---------------------------|-------------|-------------|-----------------------|--|
| kode lowongan             | [Varchar    | 20          | Kode lowongan         |  |
| <sub>i</sub> kode_anggota | varchar     | 20          | Kode anggota          |  |
| tanggal                   | idate       |             | Tanggal ikut lowongan |  |

### **i.** *Tabel KonfirmasiLowongan*

Tabel konfirmasi\_lowongan berisi tentang data konfirmasi\_lowongan. Elemen tabel konfirmasi\_lowongan dapat dilihat seperti pada tabel 4.8 berikut in

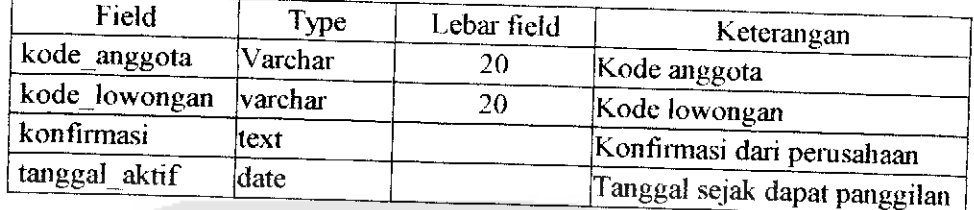

# *label 4.8 Tabel Konfirmasi Lowongan*

# *9. Tabel PengaIaman\_Kerja*

Tabel Pengalaman\_\_kcrja berisi tentang pengalaman kerja alumni. Elemen label pengalaman\_kerja dapat dilihat seperti pada tabel 4.9 berikut ini ;

### *Tabel 4.9 Tabel Pengalaman Kerja*

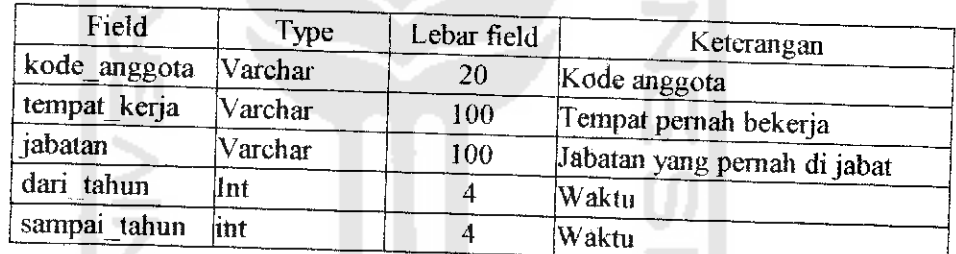

#### *10. Tabel Kota*

Tabel kota berisi tentang data kota. Elemen tabel kota dapat dilihat seperti pad; tabel 4.10 berikut im :

#### *Tabel 4.10 Tabel Kota*

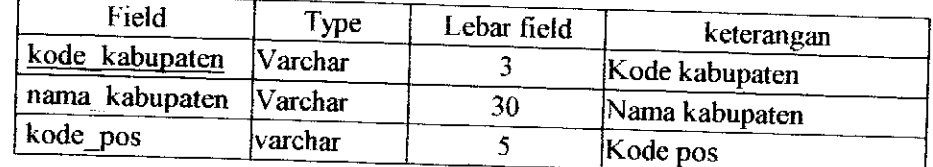

#### *I. Tabel Keahlian*

Tabel keahlian berisi tentang keahlian dari alumni. Elemen tabel keahlian dapat dilihat seperti pada tabel 4.11 berikut ini ;

### *label 4.11 Tabel Keahlian*

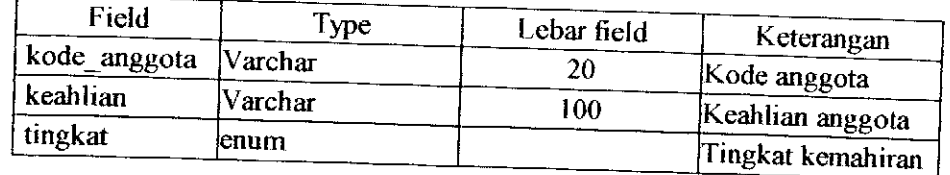

### *12. Tabel Ikut Kegiatan*

Tabel ikut kegiatan berisi tentang ikut kegiatan dari alumni. Elemen tabel ikut kegiatan dapat dilihat seperti pada tabel 4.12 berikut ini:

ISLAN

# *Tabel 4.12 Tabel Ikut Kegiatan*

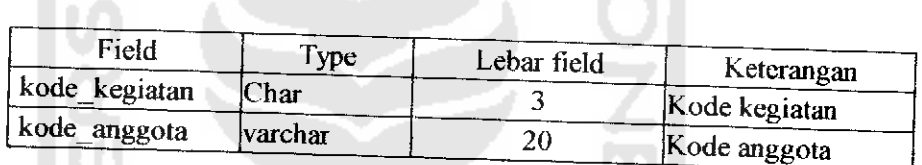

A

インンバインス

#### *13. Tabel Kegiatan*

Tabel kegiatan berisi tentang kegiatan dari alumni. Elemen tabel kegiatan dapat dilihat seperti pada tabel 4.13 berikut im ;

# *Tabel 4.13 Tabel kegiatan*

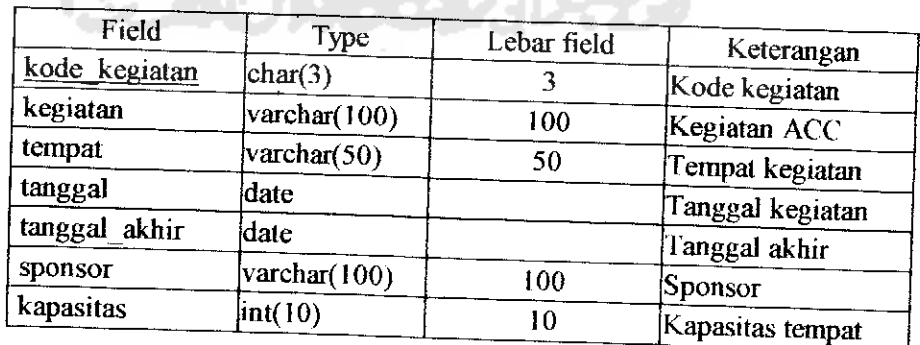

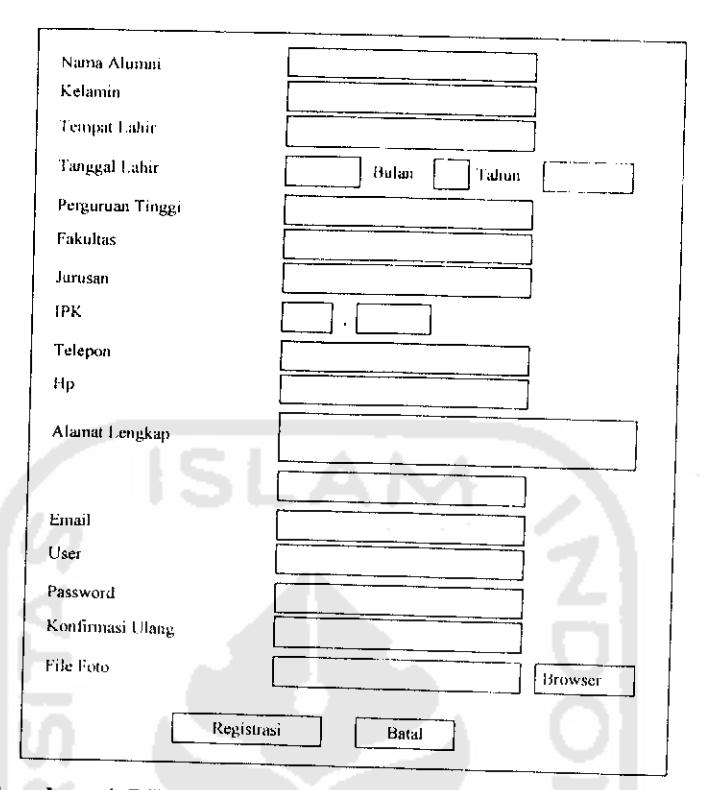

*Cambar 4.5 Rancangan antarmuka Registrasi Alumni*

# *3. Rancangan antarmuka masukan Registrasi Perusahaan*

Rancangan dari antarmuka masukan Registrasi perusahaan dapat dilihat seperti

gambar 4.6

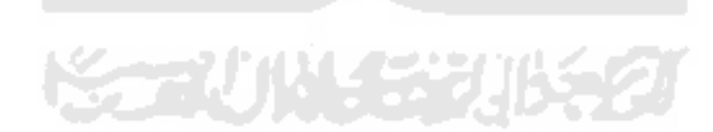

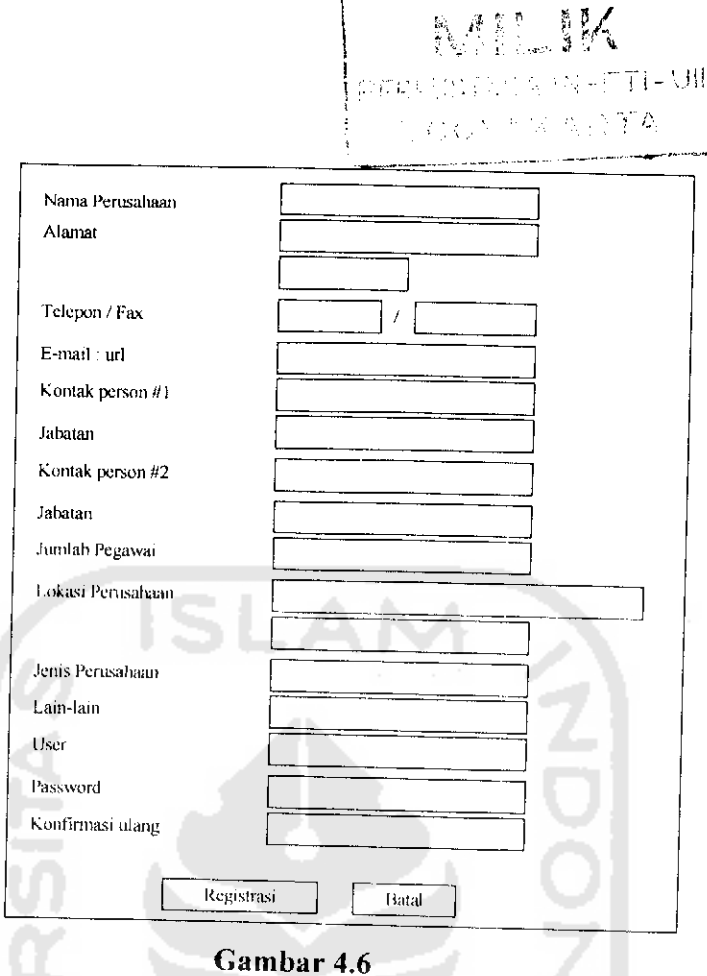

Rancangan antarmuka Registrasi Perusahaan

# 4. Rancangan antarmuka masukan Lowongan Untuk Umum

Rancangan dari antarmuka masukan lowongan untuk umum dapat dilihat seperti

gambar 4.7

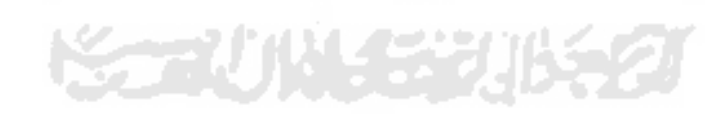

40

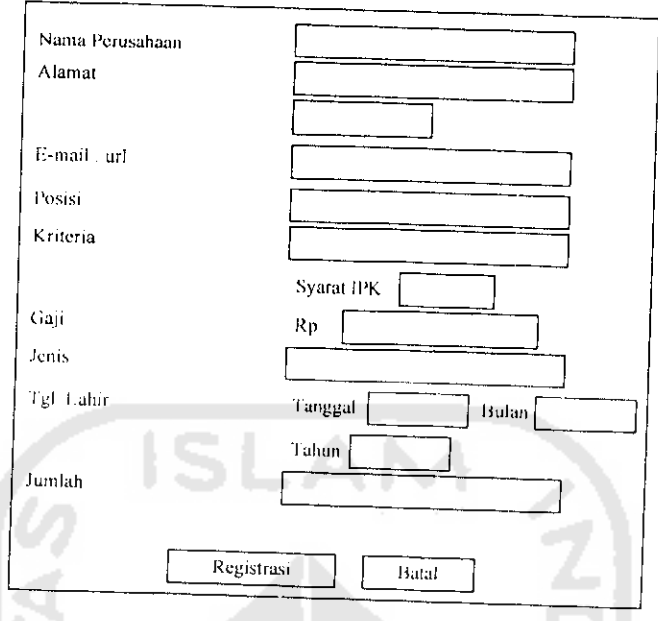

*Gambar 4.7*

*Rancangan antarmuka Lowongan Untuk Umu in*

# *5. Rancangan antarmuka masukan Pcncarian*

Rancangan dari anlarmuka masukan pencarian dapat dilihat seperti gambar 4.8

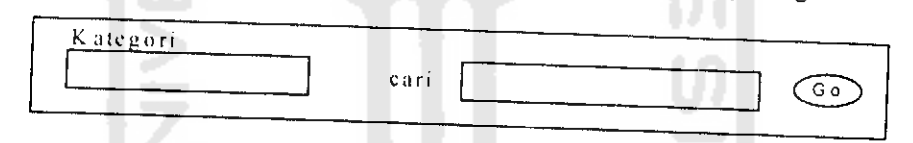

*Cambar 4.8 Rancangan antarmuka pcncarian*

# *6. Rancangan antarmuka masukan Ganti Password*

Rancangan dari antarmuka masukan ganti password dapat dilihat scperti gambar 4,9

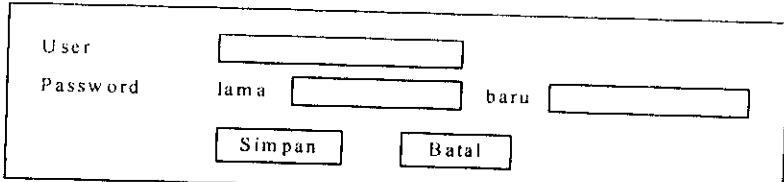

*Gambar 4.9 Rancangan antarmuka Ganti Password*

# *7. Rancangan antarmuka masukan Kota*

Rancangan dari antarmuka masukan kota dapat dilihat seperti gambar 4.10

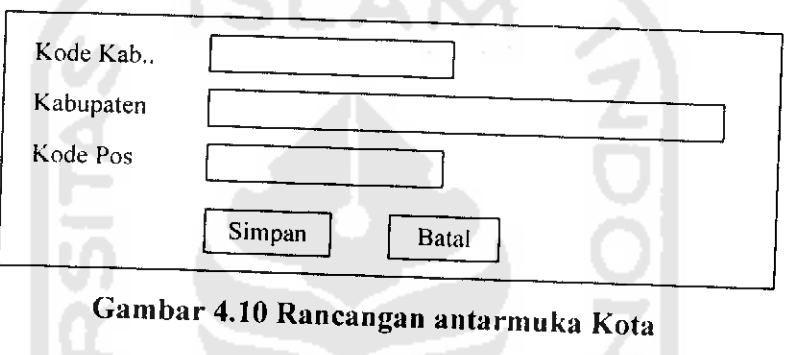

# *8. Rancangan antarmuka masukan Fakultas*

Rancangan dari antarmuka masukan fakultas dapat dilihat seperti gambar 4.

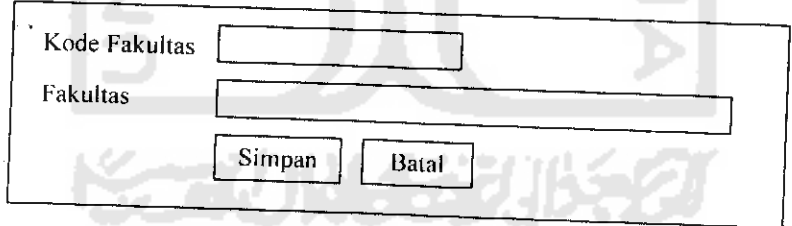

*Gambar 4.11 Rancangan antarmuka Fakultas*

# *9. Rancangan antarmuka masukan Jurusan*

Rancangan dari antarmuka masukan jurusan dapat dilihat seperti gambar 4.12

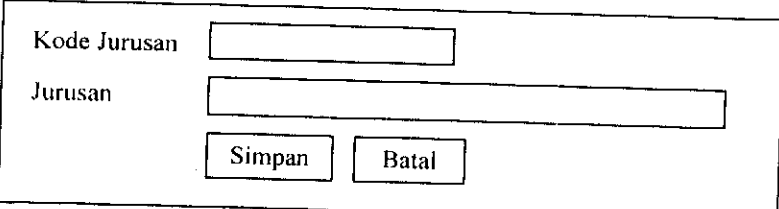

*Gambar 4.12 Rancangan antarmuka masukan Jurussan*

# *10. Rancangan antarmuka masukan Pengalaman Kerja*

Rancangan dari antarmuka masukan pengalaman\_kerja dapat dilihat seperti

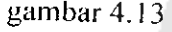

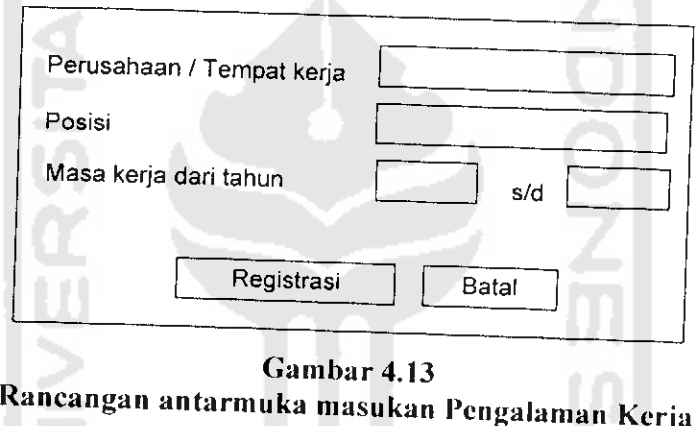

# *11. Rancangan antarmuka masukan Keahlian*

Rancangan dari antarmuka masukan keahlian dapat dilihat seperti gambar 4.14

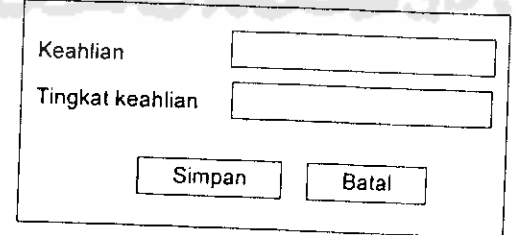

*Gambar 4.14 Rancangan antarmuka masukan Keahlian*

### 1.2.6 Perancangan Antarmuka Keluaran Sistem

Rancangan keluaran dari aplikasi bursa lowongan kerja dengan menggunakan 'HP dan MySQL pada Alumni Career Center Universitas Islam Indonesia ini adalah nenu tabel data anggota Alumni, tabel data pcrusahaan. tabel data fakultas. tabel data jurusan, tabel data ikut\_lowongan, tabel data konfirmasi\_lowongan, tabel data pengalaman\_kerja, tabel data admin, tabel data lowongan, tabel data keahlian, tabel data kola. Adapun bentuk dari rancangan keluaran sistem tersebut dapat dilihat scperti gambar 4.15 di bawah ini :

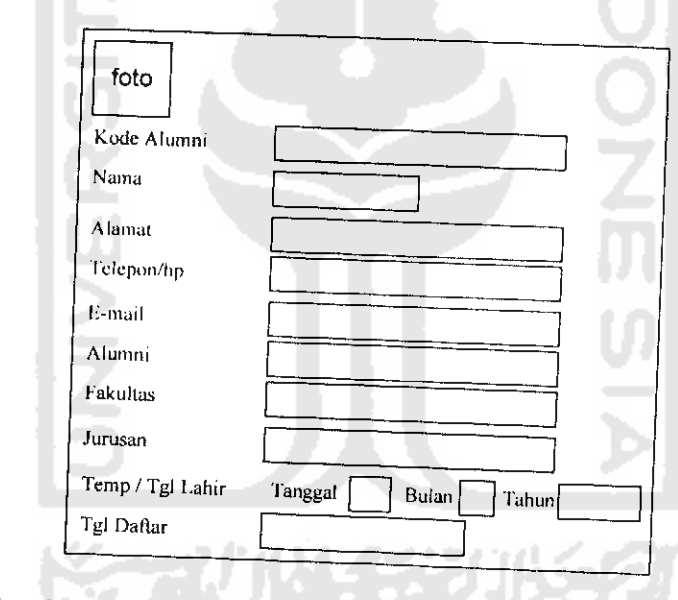

1. Rancangan tampiian data anggota Alumni

Gambar 4.15 Rancangan tampiian data anggota Alumni

# 2. Rancangan tampiian data Fakultas

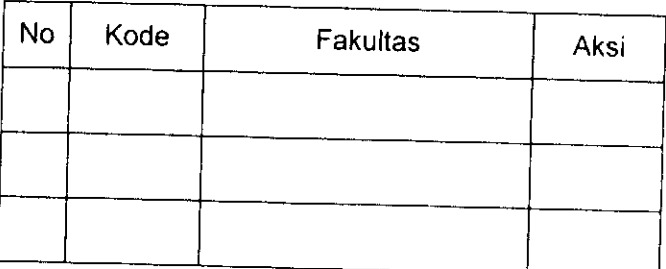

Gambar 4.16 Rancangan tampiian data fakultas

# 3. Rancangan tampiian data Jurusan

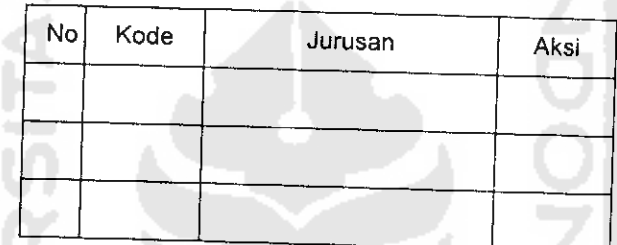

Gambar 4.17 Rancangan tampiian data jurusan

# 4. Rancangan tampiian data Perusahaan

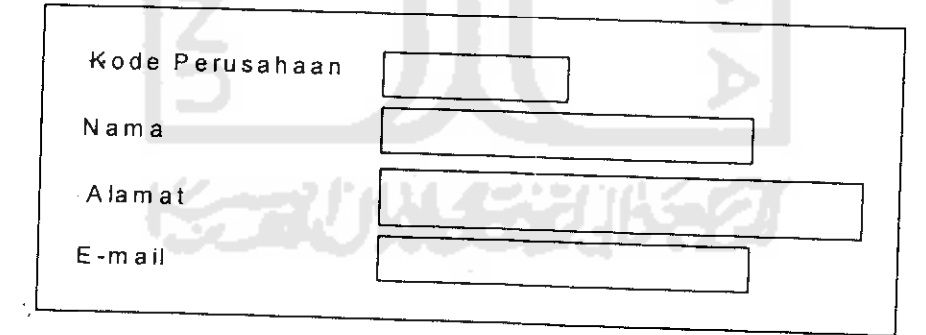

Gambar 4.18 Rancangan tampiian data perusahaan

#### *1. Rancangan tampiian data Kota*

| Nol<br>Kode |  | Kabupaten | Kode Pos | Aksı |
|-------------|--|-----------|----------|------|
|             |  |           |          |      |
|             |  |           |          |      |
|             |  |           |          |      |

*Gambar 4.19 Rancangan tampiian data kota*

#### *4.2.6 Relasi Antar Tabel*

Database merupakan kumpulan tabel yang saiing berkait. Pada model data relational, hubungan antar tabel direlasikan dengan kunei relasi **(relational key)** yang merupakan kunci utama dari masing-masing tabel. Perencanaan database yang tepat akan menyebabkan paket program relational akan bekerja secara ophmal. Relasi antara dua tabel dapat dikategonkan menjadi *dua* macam, yaitu :

- 1. **One to one relationship** dua tabel (hubungan satu lawan satu antara dua tabel)
- **2. One to Many relationship** dua tabel ( hubungan satu lawan banyak antara dua tabel)

Adapun relasi antar tabel untuk Aplikasi Bursa Lowongan Kerja Pada Alumni Career Center Menggunakan PHP dan MySQL dapat dilihat pada gambar 4.20 berikut:

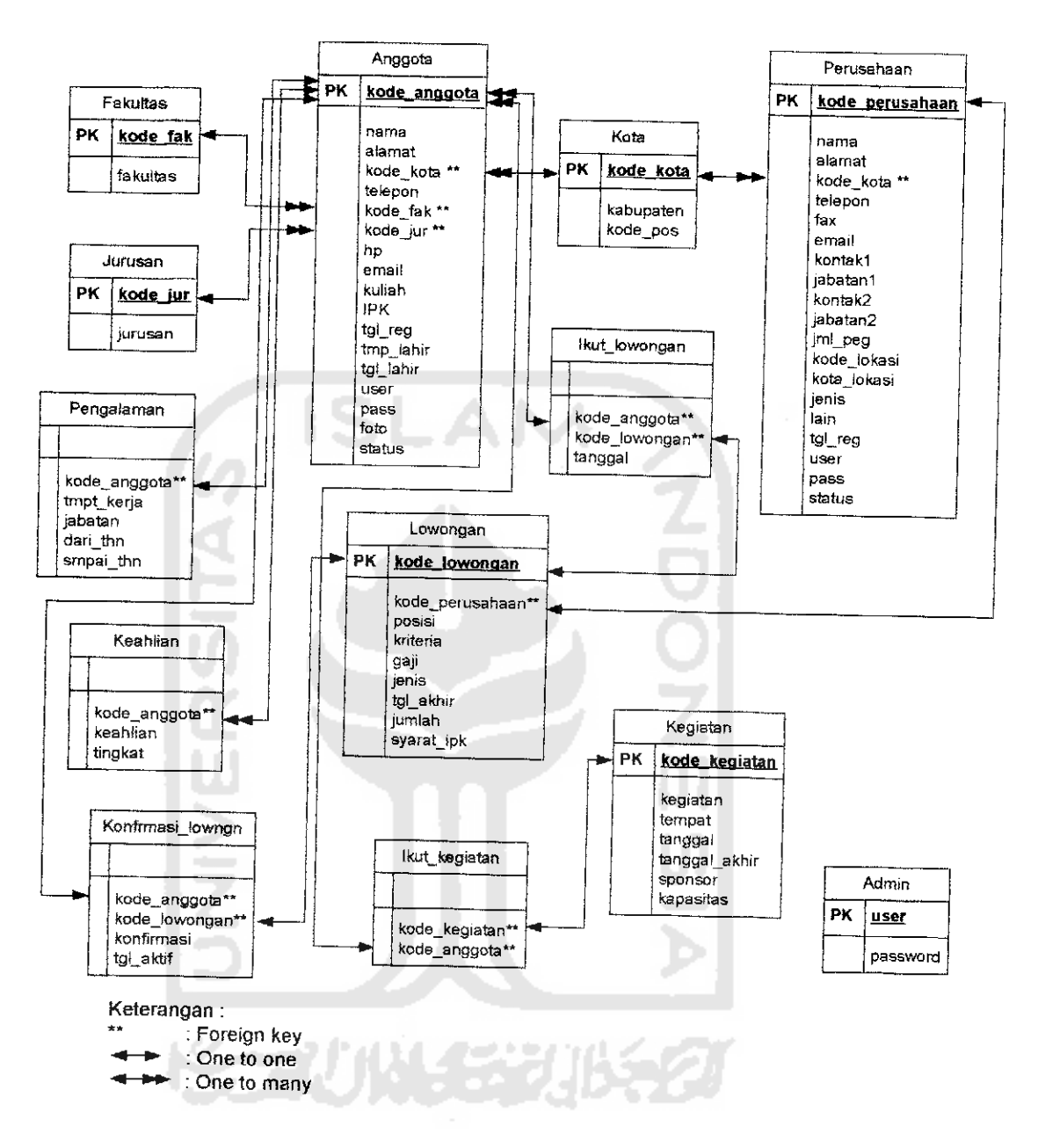

Gambar 4.20 **RelasiAntar TabelAlumni Career Center**